## **冊子作成方法について** ※お使いのプリンタにより若干操作が異なる場合がございます

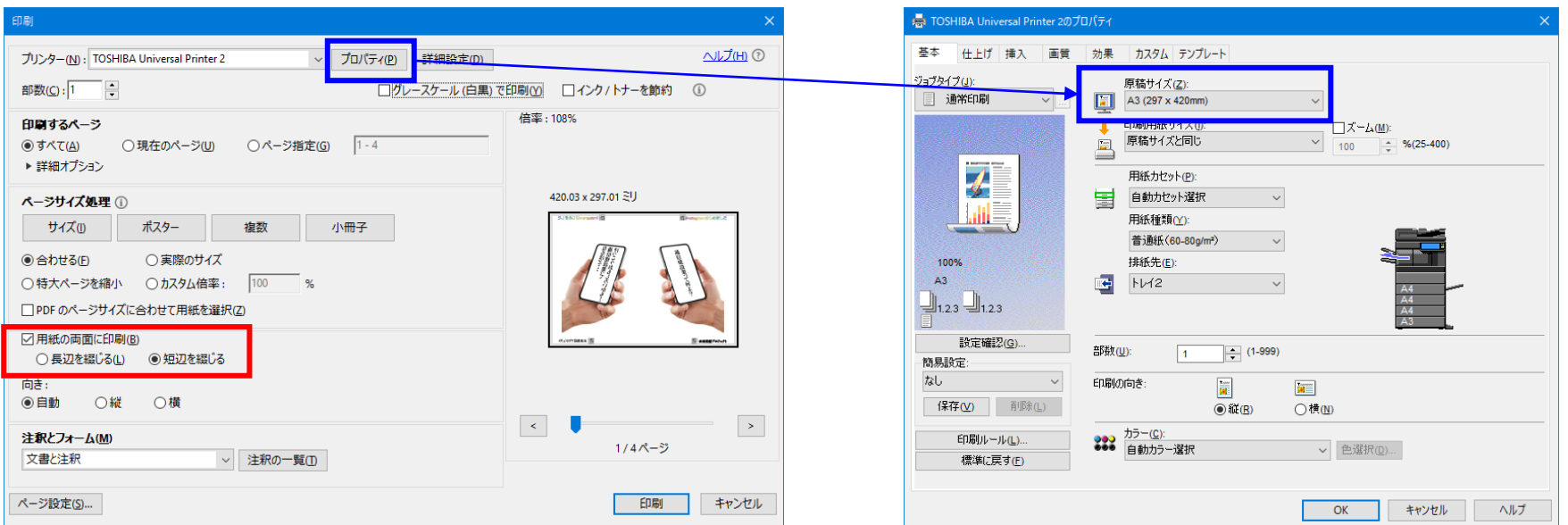

**①『両面印刷』**の**『短編綴じ』**を選択してください

**②用紙サイズ**を**A3**に設定してください

**③**印刷された**2枚を重ねて**、**スマートフォンを持つ手が表裏にくるよう**、

**真ん中で山折り**してください

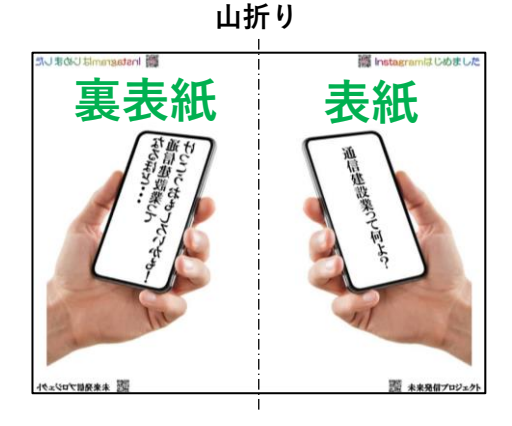

**<参考>**並び順はは以下の通りです。 ①『通信建設業って何よ?』の表紙 ②通信建設業って何よ ③通信建設業とは のQRコード ④班長インタビュー ⑤お客様の言葉 ⑥我々の仕事ぶり のQRコード ⑦就職活動を始まられる皆様へ ⑧『けっこう・・・』の裏表紙